## **Baltix GNU/Linux 3.0 kompaktiniame diske yra:**

- Intuityvi grafinė darbalaukio aplinka **(GNOME)**.
- **Mozilla Firefox** interneto naršyklė ir **Evolution** el. pašto programa bei kalendorius (užduočių planavimo/grupinio darbo sistema).
- Mobilaus (3G/EDGE/GPRS) interneto Bitė/Vodafone bei Omniconnect palaikymas.
- Biuro paketas **OpenOffice.org** versija 2.x su Novell pagerinimais.
- **Totem Media Player**, palaikantis DVD, MPEG, AVI, Divx, Xvid, Theora, VideoCD ir kitus Lietuvoje naudojamus video bei MP3, Ogg Vorbis, CD ir kitus audio formatus.
- CD, DVD įrašymo bei muzikos, filmų kopijavimo programos **Brasero**, **Sound Juicer.**
- Mokomosios lavinamosios programos vaikams **TuxPaint, Atomix** ir kt.
- Nuotraukų tvarkymo/darbo su skaitmeniniais fotoaparatais programos **Gthumb**, **F-Spot** bei nuotraukų ir paveiksliukų apdorojimo programa **GIMP**  $2.4.x$ .
- Vektorinės grafikos bei braižymo programos **Inkscape**, **OpenOffice.org Draw**.
- Duomenų bei sistemos atstatymo įrankiai, tame tarpe ir ištrintų nuotraukų, video ir kitų failų atstatymo įrankį **PhotoRec** bei **TestDisk**..
- Internetinės telefonijos bei susirašinėjimo programos (suderinamos su Google Talk, Netmeeting, MSN ir kitom, palaikančiom XMPP/Jabber bei SIP/H.323 interneto pokalbių standartus).
- Kompiuterio aparatūrinės įrangos testavimo įrankiai (atminties testavimo įrankis **memtest**, kietojo disko testavimo įrankis **badblock** ir kt.), taip pat tinklo analizės bei administravimo įrankiai.
- Baltix palaiko visus populiarius **archyvų** formatus (zip, arj, cab, rar, 7z, gz ir kt.).
- Iš viso, daugiau nei **1000** įdiegtų **programų**, įrankių bei **žaidimų**.

### **Auksiniai rėmėjai:** COMPUTER **SKAITMENINIO SERTIFIKAVIMO** |SIA|T|I **CENTRAS NUMERIS Programmers of Vilnius IT SPRENDIMAL VERSLUI** UAB "Programuotojų artelė" [www.pov.lt](http://www.pov.lt/) UAB "Mano numeris" [www.numeris.lt](http://www.numeris.lt/)<br>UAB "Saugūs Duomenys" www.sdl.lt UAB "Skaitmeninio Sertifikavimo Centi UAB "Skaitmeninio Sertifikavimo Centras" [www.ssc.lt](http://www.ssc.lt/) UAB "Sisteminio Administravimo Technologijos ir Įranga" (dirba pagal kokybės ISO 9001 ir informacjos saugumo ISO/IEC 27001 vadybos standartus) [www.sat.lt](http://www.sat.lt/)

 **Pagrindiniai rėmėjai:**

lenovo Lenovo atstovybė Lietuvoje [www.lenovo.com/lt](http://www.lenovo.com/lt) UAB "Zeturija" [www.zeturija.lt](http://www.zeturija.lt/)

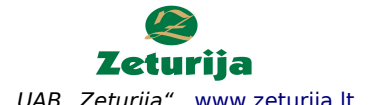

# **Saltix** - sistema darbui, mokslui, verslui, pramogoms

Lietuvos rinkai pritaikyta [operacinė sistema](http://lt.wikipedia.org/wiki/Operacin%C4%97_sistema) bei programų rinkinys, sukurtas Ubuntu [GNU/Linux](http://lt.wikipedia.org/wiki/Debian) pagrindu, aktyviai tobulinama nuo 2002 metų.

**Baltix diske yra visko, ko tik gali prireikti naudojantis kompiuteriu namuose ar biure** - žodynai, filmų bei muzikos, mokomosios – edukacinės programos, taip pat interneto naršyklė, tekstų redaktorius, skaičiuoklė ir t.t.

Baltix GNU/Linux 1.0 Infobalt 2005 m. parodoje pelnė "Geriausio lietuviško ITTE produkto" apdovanojimą. Iki 2007 metų buvo įsigyta daugiau nei 25000 Baltix kopijų.

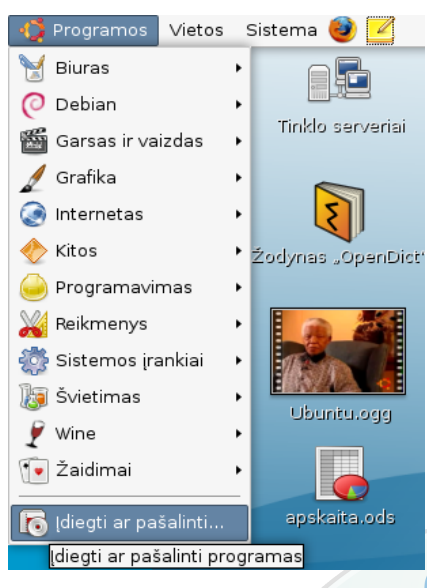

## **Kelios Baltix ypatybės**

- $\overline{v}$  Linux sistema geriausias pasirinkimas Internetui! Virusai negali užkrėsti nei programų, nei pačios sistemos.
- ✔ Sistemą galima išbandyti tiesiog paleidžiant iš CD disko - matykite ir naudokitės savo kompiuteryje esančia informacija net neįdiegdami Baltix OS (Live CD)!
- $\nu$  Kompiuterių įrenginiai aptinkami automatiškai, be papildomo konfigūravimo.
- ✔ Galite iškart žiūrėti filmus, klausytis muzikos, paprastai dirbti su skaitmenine video kamera - sistema supranta visus populiariausius video bei garso formatus!
- ✔ Galima paleisti Windows sistemai skirtas programas bei žaidimus.

# **Kalbų palaikymas**

- ✔ Sistema ir pagrindinės programos yra išverstos į lietuvių, rusų ir kitas kalbas (norimą kalbą galima pakeisti/pasirinkti startavimo metu).
- ✔ Biuro ir internetinėse programose veikia lietuvių, anglų, rusų ir kitų kalbų rašybos tikrinimas.
- ✔ Anglų<-->Lietuvių, Lietuvių <--> Vokiečių žodynai jūsų paslaugoms naudokitės programa OpenDict (žr. programų kategoriją "Reikmenys")

## **Pirkdami Baltix sistemą su kompiuteriu galite susigrąžinti iki 27% kompiuterio kainos!**

## **[http://baltix.akl.lt](http://baltix.akl.lt/)**

**Naudokitės Jums paruošta GNU/Linux sistema iškart, be jokio papildomų programų diegimo bei konfigūravimo!**

## **Biuro programų paketas**

Tai šiuolaikinis biuro programų paketas verslui bei namams, pilnai pritaikytas Lietuvos rinkai. Yra tekstų redaktorius, skaičiuoklė, pateikčių (skaidrių) bei duomenų bazių

**OpenOffice.org** 

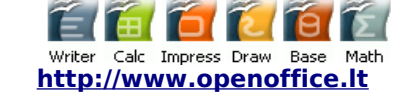

programos, braižymo bei formulių rašymo įrankiai ir kt. Galimybėmis ir darbo principu labai panašus į "MS Office" paketą. OpenOffice.org (sutrump.:OOo) numatytas darbui su standartizuotais dokumentų formatais (pagrindinis formatas yra tarptautinis ISO OpenDocument standartas), tačiau palaiko ir daugelį nestandartizuotų nuosavybinių formatų, pvz .doc, .xls ir kt. Iš OOo galima lengvai eksportuoti (išsaugoti) failus į PDF formatą.

## **Teksto redagavimui - rašyklė "Writer"**

Tai patogi ir profesionali tekstinių dokumentų redagavimo programa, galimybėmis ir darbo principu primenanti "MS Word". Turi viską, ko gali prireikti rašant paprastus ar sudėtingus dokumentus, moka atidaryti bei išsaugoti MS Word failus (.doc. suderinamumas  $\sim$ 98%). Yra automatinis rašybos ir skyrybos tikrinimas beveik visoms pasaulio kalboms.

## **Elektroninių lentelių skaičiuoklė - "Calc"**

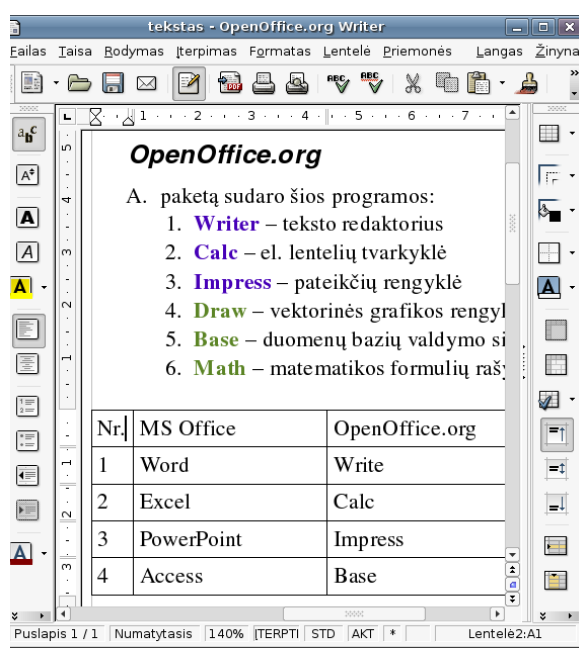

 Moderni el. lentelių programa, galinti analizuoti duomenis ir pateikti rezultatus diagramose ar grafikuose. Galimybėmis ir darbo principu analogiška "MS Excel" suderinamas  $~195%$ 

## **Pristatymams - "Impress"**

 Su Impress bus lengva kurti įspūdingas pateiktis (skaidres) - "MS PowerPoint" analogas.

Gali eksportuoti pateiktis į swf (flash) bei PDF formatus – patogu pateikiant internete.

**Schemoms ir kitiems brėžiniams - "Draw"** 

 Vektorinės grafikos programa. Turi daug patogių priemonių schemų ir diagramų darymui.

## **Duomenų bazėms bei ataskaitoms - "Base"**

Profesionali duomenų bazių sistema, panaši į MS "Access". Dirbti su daugeliu DB serverių - MySQL, Oracle, ir kt.

## **Atsakymai į dažnai užduodamus klausimus**

(daugiau atsakymų -<http://baltix.akl.lt/wiki>):

## 1. Kaip prisijungti prie Interneto ?

- jei naudojatės laidiniu, kabelinės televizijos internetu, bevieliu (wireless) ar DSL ryšiu su pastoviu IP adresu (ne PPPoE) - tuomet tiesiog pasileiskite tinklo nustatymo įrankį: iš viršutinio meniu išsirinkit *"Sistema"->"Administravimas"->"Tinklo nustatymai" (System->Administration->Networking).* Tada paspauskite 2 kartus ant reikiamos tinklo sąsajos (plokštės) (dažniausiai bus *"Ethernet ryšys" eth0*, arba *"Bevielis ryšys" ath0)* ir išsirinkite jūsų interneto ryšiui tinkamą konfigūraciją - *"Statinis IP adresas"* (nepamirškite vėliau nurodyti DNS serverių adresų!) arba *"DHCP" (automatinis tinklo parametrų nustatymas).* Jei nežinote kurį pasirinkti - pabandykite DHCP. Pasirinkę paspauskite mygtuką *"Gerai"*.
- jei naudojatės DSL/PPPoE interneto ryšiu pasileiskite DSL/PPPOE interneto nustatymo įrankį: iš viršutinio meniu išsirinkite *"Sistema"->"Administravimas"->"DSL/PPPOE interneto nustatymai" (System- >Administration->ADSL/PPPOE configuration)* ir atsakykite į šio įrankio pateikiamus klausimus – įveskite vartotojo vardą bei slaptažodį pagal jūsų DSL tiekėjo duotas instrukcijas. Jei kokie nors klausimai bus neaiškūs - tiesiog pasirinkite standartiškai siūlomą atsakymą.
- Jei dažnai naudojatės skirtingais bevieliais tinklais naudokite *network-manager* įrankį, kurį rasite viršutiniame skydelyje, šalia laikrodžio.

## 2. Ką daryti, jei Baltix GNU/Linux nepasileidžia startuodamas iš CD ?

• Iš pradinio CD startavimo meniu išsirinkite punktą *"Paleisti/įdiegti Baltix alternatyviu režimu"*. Jei tai nepadės – patikrinkite operatyviąją atmintį (RAM) bei ar nėra CD defektų. Jei RAM ir CD geri – pradiniame CD meniu paspauskite *F6* ir įrašykite šiuos parametrus (po vieną arba kelis iškart): *acpi=off* arba *noapic nolapic* arba *pci=noacpi* arba *hpet=disable*

#### 3. Kaip įdiegti Baltix GNU/Linux į kompiuterį (kompiuterio kietąjį diską) ?

- Paleiskite Baltix OS iš CD ir spauskite ant darbastalyje esančio leistuko "*Įdiegti į kompiuterį" (Install to hard disk)*.
- Pilnas įdiegimo instrukcijas rasite Baltix kompaktiniame diske, *doc* aplanke.

## 4. Kaip keisti grafinės aplinkos (pvz. ekrano raišką) bei prisijungusio naudotojo nustatymus (pvz.

#### slaptažodį)?

• grafinės aplinkos bei prisijungusio naudotojo nustatymų keitimas Baltix GNU/Linux OS (GNOME grafinėje aplinkoje) yra viršutiniame meniu *"Sistema"->"Nustatymai" (System->Preferences).* 

#### 5. Kaip keisti sisteminius nustatymus, pridėti/konfigūruoti išorinius įrenginius (pvz. spausdintuvus) bei

#### programinę įrangą ?

• Sisteminiai nustatymai bei papildomų išorinių įrenginių (pvz. spausdintuvų), taip pat programinė įrangos konfigūravimas Baltix GNU/Linux OS (GNOME grafinėje aplinkoje) yra viršutiniame meniu *"Sistema"- >"Administravimas" (System->Administration)*.

#### 6. Kaip įdiegti/tvarkyti programinę įrangą Baltix GNU/Linux ar Ubuntu OS?

- Jei turite interneto ryšį, viršutiniame meniu reikia pasirinkti *"Programos"->"Įdiegti ar pašalinti..."*. Tuomet viršuje pasirinkite *Rodyti: "Visas Programas"*. Programas įdiegti bei pašalinti galite uždėdami ar nuimdami varnelę šalia programos pavadinimo ir paspausdami mygtuką *"Pritaikyti"*. Papildomas programinės įrangos saugyklas galite įjungti iš viršutinio meniu pasirinkę *"Sistema"->"Administravimas"- >"Programinės įrangos saugyklos" (Software Sources)*.
- Jei neturite interneto ryšio, jums reikia turėti specialiai Debian ar Ubuntu OS (kurių pagrindu padaryta Baltix) paruoštus programinės įrangos paketus (DEB formate), tiesiog paspauskite pelės klavišu ant *.deb* failo ir atsiradusiame dialoge paspauskite mygtuką "*Idiegti paketą" ("Install")*.
- Jei turite Ubuntu įdiegimo (ne Live) CD/DVD ar kitoje laikmenoje įrašytus DEB paketus tuomet galite paketų paieškai ir įdiegimui naudoti tas pačias priemones kaip ir programinės įrangos įdiegimui iš Interneto, prieš tai prieš įdiegiant paketus iš CD/DVD reikia įtraukti juose esamų paketų aprašymus į sistemos programinės įrangos saugyklų sąrašą - užleiskite *"Sistema"->"Administravimas"->"Paketų tvarkyklė Synaptic"* ir iš meniu *"Keisti"* išsirinkite *"Pridėti CD-ROM"*

#### 7. Ką daryt jei nepasileidžia grafinė aplinka (pvz pakeitus vaizdo plokštę)?

• Jei jums dėl kokių nors priežasčių (pvz pakeitus monitorių ar vaizdo plokštę) nepasileidžia grafinė aplinka (xserver) - prisijunkite tekstiniame režime ir įvykdykite komandą:

*sudo dpkg-reconfigure -phigh xserver-xorg* ir perkraukite kompiuterį paspausdami *Ctrl+Alt+Delete* klavišus arba įvykdykite *startx* komandą. Jei nepadės – pakartokite be *-phigh*